Link do produktu: <https://www.gotronik.pl/modul-1-przekaznika-sterowanego-rs485-modbus-rtu-p-7675.html>

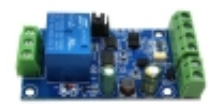

# Moduł 1 przekaźnika sterowanego RS485 Modbus RTU

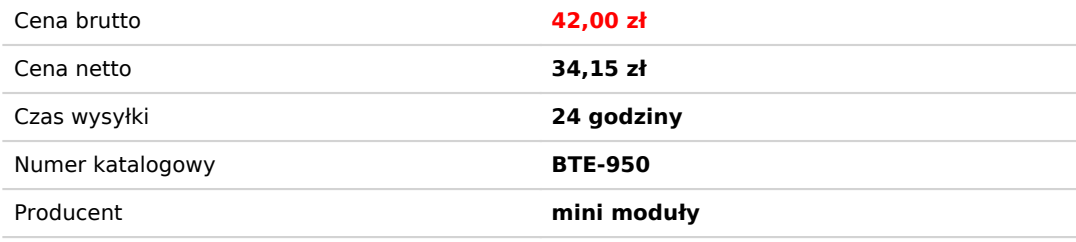

## Opis produktu

Moduł 1 przekaźnika sterowanego RS485 Modbus RTU

Moduł przekaźnika sterowanego przez szeregowy interfejs komunikacyjny UART RS485/ TTL za pomocą protokołu Modbus RTU. Idealnie nadaje się do sterowania załączaniem i wyłączaniem urządzeń elektrycznych w przemyśle. Regulowana prędkośś transmisji oraz opóźnienia załączenia sprawia że układ może mieć szerokie zastosowanie. Wytrzymały przekaźnik o żywotności do 100000 cykli przełączeń. Szeroki zakres napięć zasilania oraz napięć wejściowych umożliwia podłączenie szerokiej gamy urządzeń oraz źródeł zasilania. Wejście modułu odizolowane przez transoptory.

Moduł 1 przekaźnika sterowanego przez Modbus RTU RS485

### **dane techniczne:**

- 8 bitowy mikroprocesor MCU
- układ MAX485
- protokół komunikacyjny: Modbus RTU
- interfejs komunikacyjny: UART RS485 / TTL
- szybkość transmisji: 4800/9600/19200 (domyślnie: 9600)
- obsługa trybu oszczędzania energii
- napięcia wejściowe: 3,3 30V DC
- na wejściu transoptor
- wejście zasilania nie może służyć do zasilania przekaźnika
- regulacja opóźnienia
- maksymalna wartość opóźnienia: 6553,5 -> 0xFFFF x 0,1s
- adres urządzenia: 1 -255 (domyślnie 255)
- utrzymywanie adresu po odłączeniu zasilania
- przekaźnik 5V
- liczba przekaźników: 1
- złącza terminal block oraz miejsca do dolutowania przewodów lub gniazdo goldpin
- maksymalne obciążenie styków przekaźnika: 10A/250VAC lub 10A/30VDC
- żywotność przekaźnika: około 100000 cykli
- dioda LED informująca o załączeniu przekaźnika
- napięcia zasilania: 7 24V DC
- zabezpieczenie przed podłączeniem odwrotnej polaryzacji
- możliwość komunikacji przez UART
- wymiary: 63 x 36 x 20 mm

#### **opis wyprowadzeń:**

- Vcc zasilanie +
- GND masa -
- IN wejście sygnału na transoptor
- A +, B-: interfejs komunikacyjny RS485
- NC normalnie zamknięty
- NO normalnie otwarty

#### **zdjęcia produktu:**

- 2. opis interfejsu
- 1, VCC, GND wejście zasilania DC7-24V
- 2, IN, GND wejście DC3.3-30V Wejście sygnału transoptora
- 3, A +, B- ∏ Interfejs komunikacji RS485
- 4, Wyjście sygnału przełącznika przekaźnika
- NC  $\sqcap$  Koniec normalnie zamknięty
- COM: koniec wspólny

 $NO \sqcap$  normalnie otwarty koniec

- 5, wskaźnik przekaźnika: Zapala się, gdy przekaźnik jest włączony.
- 6, GND, RXD, TXD, interfejs komunikacyjny UART na poziomie TTL, GND, RXD, TXD osobno łączą się z zewnętrznym
- terminalem sterowania GND, TXD, RXD, obsługują zewnętrzne porty szeregowe TTL 3.3V / 5v.
- 7. Porty szeregowe RS485 i TTL wybierają, gdy używają komunikacji RS485, DI łączą się z TXD [] RO łączą się z RXD [] DI i RO łączą terminal NC, gdy używają komunikacji TTL.

3. Wprowadzenie instrukcji Modbus RTU

Urządzenie Modbus poprzez odbiór z zewnętrznego terminala sterującego (takiego jak komputer host / MCU) Instrukcja Modbus RTU do wykonywania powiązanych operacji, jedna instrukcja ramki składa się zasadniczo z adresu urządzenia, kodu funkcji, adresu rejestru, danych rejestru i kodu kontrolnego, długość ramki jest związana z kod funkcji. Pierwszy bajt daty każdej ramki to adres urządzenia. Można ustawić zakres na 1-255 domyślnie 255 (scilicet 0xFF), ostatni 2 bajty to kod kontrolny CRC.

1, przekaźnik nr 1 otwarty (tryb ręczny) wyślij: FF 05 00 00 FF 00 99 E4 powrót: FF 05 00 00 FF 00 99 E4 uwagi: (1) wyślij 3--4 bajt przesłanej ramki reprezentuje przekaźnik adres, adres przekaźnika 1-przekaźnikowego wynosi odpowiednio 0x0000,0x0001,0x0002,0x0003,0x0004,0x0005,0x0006,0x0007. [2 5 5-6 bajt przesłanej ramki reprezentuje dane, 0xFF00 reprezentuje włączenie przekaźnika, 0x0000 reprezentuje wyłączenie przekaźnika.

2, wyłącz przekaźnik nr 1 (tryb ręczny) wyślij: FF 05 00 00 00 00 D8 14 powrót: FF 05 00 00 00 00 D8 14 3, włącz wszystkie przekaźniki Wyślij: FF 0F 00 00 00 08 01 FF 30 1D powrót: FF 0F 00 00 00 08 41 D3 4, wyłącz wszystkie wysyłanie przekaźnika : FF 0F 00 00 00 08 01 00 70 5D powrót: FF 0F 00 00 00 08 41 D3

5, ustaw adres urządzenia na 1 wysyłanie: 00 10 00 00 00 01 02 00 01 6A 00 powrót: 00 10 00 00 00 01 02 00 01 6A 00 Uwaga: 9 bajt przesłanej ramki, 0x01, to zapisany adres urządzenia .

6. Ustaw adres urządzenia na 255 wysyłanie: 00 10 00 00 00 01 02 00 FF EB 80 powrót: 00 10 00 00 00 01 02 00 FF EB 80 Uwagi: 9 bajt przesłanej ramki, 0xFF, to zapisany adres urządzenia .

7, odczyt adresu urządzenia wysyłanie: 00 03 00 00 00 01 85 DB Powrót: 00 03 02 00 FF C5 C4 uwagi: Piąty bajt ramki zwrotnej 0xFF jest adresem urządzenia do odczytu.

8, odczyt stanu przekaźnika

wysyłanie: FF 01 00 00 00 08 28 12 powrót: FF 01 01 01 A1 A0 uwagi: czwarty bajt ramki zwrotnej, Bit0 - Bit7 0x01 reprezentujący przekaźnik 1-przekaźnik 8, 0 to kolej wyłączony. 1 jest włączony.

9, Odczyt stanu wejścia transoptora Wyślij  $\overline{1}$  FF 02 00 00 00 08 6C 12 Powrót | FF 02 01 01 51 A0 Uwagi: Czwarty bajt ramki Return, Bit0 - Bit7 0x01 reprezentuje sygnał wejściowy transoptora 1 - transoptor 8, 0 oznacza niski poziom, 1 oznacza wysoki poziom

10. Ustaw szybkość transmisji na 4800 Wyślij: FF 10 03 E9 00 01 02 00 02 4A 0C powrót: FF 10 03 E9 00 01 C5 A7 uwagi: 9 bajt przesyłanej ramki to wartość ustawienia szybkości transmisji, 0x02, 0x03 0x04 oznacza 4800, 9600, 19200 11, Ustaw szybkość transmisji na 9600 wysyłania | FF 10 03 E9 00 01 02 00 03 8B Powrót CC [ FF 10 03 E9 00 01 C5 A7 12, Ustaw szybkość transmisji na 19200 wysyłania: FF 10 03 E9 00 01 02 00 04 CA 0E powrót: FF 10 03 E9 00 01 C5 A7 13. Odczyt prędkości transmisji

Wyślij | FF 03 03 E8 00 01 11 powrót A4 [] FF 03 02 00 04 90 53 uwagi <sup>|</sup> Piąty bajt ramki Return reprezentuje szybkość odczytu, 0x02, 0x03, x04 oznacza 4800,9600,19200.

14, włącz przekaźnik nr 1 (tryb flash ON) wyślij: FF 10 00 03 00 02 04 00 04 00 14 C5 9F powrót: FF 10 00 03 00 02 A4 16 uwagi: 3-4 bajt przesłanej ramki to reprezentują adres przekaźnika, adres przekaźnika1-przekaźnik8 oddzielnie to 0x0003,0x0008,0x000D, 0x0012,0x0017,0x001C, 0x0021,0x0026. 10–11 bajt przesyłanej ramki reprezentuje wartość ustawienia opóźnienia, a podstawa opóźnienia wynosi 0,1 s, więc czas opóźnienia wynosi 0x0014 \* 0,1 = 20 \* 0,1 s = 2 s, a przekaźnik automatycznie wyłącza się po włączeniu 2 s

15, włącz przekaźnik nr 1 ( tryb flash OFF  $\Box$ wyślij: FF 10 00 03 00 02 04 00 02 00 1E A5 99 Powrót: FF 10 00 03 00 02 A4 16

Uwagi: (1) 3–4 bajt przesyłana ramka reprezentuje adres przekaźnika, adres przekaźnika1-przekaźnik8 oddzielnie to 0x0003,0x0008,0x000D, 0x0012,0x0017,0x001C, 0x0021,0x0026

(2) 10–11 bajt przesłanej ramki reprezentuje wartość ustawienia opóźnienia i podstawę opóźnienia wynosi 0,1 S, więc czas opóźnienia wynosi 0x001E \* 0,1 = 30 \* 0,1 S =

3 S 4, proste instrukcje

Moduł przekaźnika Modbus może poprzez interfejs RS485 / TTL UART otrzymany z komputera hosta / komendy MCU Modbus RTU do wykonywania powiązanych operacji. Oto przykład użycia oprogramowania komputera hosta przez interfejs RS485 do otwarcia przekaźnika 1 (tryb ręczny), załóżmy, że urządzenie adres dla 255. szybkość transmisji wynosi 9600, następnie kroki użytkowania w następujący sposób:

1, VCC, GND: Podłącz do zasilania

2, A +, B-: Podłącz do A + i B- urządzenia zewnętrznego

3, włącz oprogramowanie komputera hosta ModbusRTU Narzędzie konfiguracyjne, wybierz prawidłowy numer portu, szybkość transmisji wynosi 9600. adres domyślny to 255, kliknij otwórz porty szeregowe4,

a następnie kliknij przycisk "JD1 ON" może włączyć przekaźnik 1, zaś wskaźnik przekaźnika 1 zaświeci się jak poniżej:

5, Jak wygenerować kod check

komenda Modbus RTU są wysyłane za pośrednictwem górnego oprogramowania komputerowego (jak: konfiguracja ModbusRTU Tool), CRC kod zwrotny jest automatycznie generowane, jeśli użycie Kupię seryjny debugowania oprogramowania (jak SSCOM), aby przetestować moduł przekaźnikowy Modbus następnie trzeba ręcznie wygenerowany kod kontrolny CRC umieszczony na końcu przesyłanej ramki, taki jak włączenie pierwszego przekaźnika (tryb ręczny)

1. Włączenie / wyłączenie przekaźnika (tryb ręczny) kompozycja przesłanej ramki: adres urządzenia []1 bajt[] + kod funkcji []1 bajt[] + adres rejestru []2 bajty[] + dane rejestru (2 bajty[] + kod kontrolny CRC ( 2 bajty)2, Załóżmy, że adres urządzenia to 0xFF, a następnie pierwsze 6 bajtów przesłanej ramki to FF 05 00 00 FF 00 3. Zastosuj kontrolę CRC narzędzie do sprawdzania 6 bajtów

http://www.ip33.com/crc.html

4, Wymień wynik obliczenia sumy kontrolnej E499 w pozycji wysokiej i niskiej bajtu, a następnie pobierz kod kontrolny CRC 99E4 i pełną ramkę transmisji: FF 05 00 00 FF 00 99 E4

5, Przez port szeregowy oprogramowanie do debugowania SSCOM V5.13.1 użyj ramki transmisji wysyłanej do modułu przekaźnika Modbus, można otworzyć przekaźnik pierwszej drogi (tryb ręczny), jak poniżej:

Proszę odnieść się do naszych danych, jeśli potrzebujesz bardziej szczegółowych instrukcji i sposobu wykorzystania przekaźnika modbus sterującego komputerem hosta